**A ACADÉMIE** DE CLERMONT-FERRAND

#### Annexe Règlement Général de la Protection des Données : Mentions informatives relatives à l'orientation 2<sup>nd</sup> degré et insertion

Au titre de la protection des données personnelles, la « loi informatique et libertés » et le règlement général sur la protection des données communément appelé RGPD. l'élève et ses représentants légaux sont informés des éléments suivants :

Cette fiche est à compléter par l'élève et ses représentants légaux. Elle sert de support à la saisie des vœux par l'établissement d'origine dans l'application Affelnet Lycée.

Le ministère de l'Éducation nationale est responsable de l'application Affelnet Lycée. Cette application a pour finalité de faciliter la gestion de l'affectation des élèves dans les classes de seconde générale et technologique, de seconde professionnelle, de première année de CAP, de première technologique et de première professionnelle. Elle a également une finalité statistique.

Les services gestionnaires de l'affectation de la DSDEN et du rectorat, l'établissement d'affectation et l'établissement d'origine et le CIO fréquenté sont les destinataires de ces données. Les personnes habilitées du ministère sont destinataires des données statistiques.

L'élève et ses représentants légaux peuvent exercer leurs droits d'accès, de rectification, de limitation des données auprès du chef d'établissement dans lequel l'élève est scolarisé ou auprès du déléqué à la protection des données, Rectorat de l'académie, 3 avenue Vercingétorix, 63033 Clermont-Ferrand Cedex ou par courriel à dpd@ac-clermont.fr. Les données recueillies sont conservées dans une base active pendant une durée d'un an, puis sont versées dans une base d'archives intermédiaires pour une durée d'un an supplémentaire, sauf dans l'hypothèse où un recours administratif ou contentieux serait formé, nécessitant leur conservation jusqu'à l'issue de la procédure.

Si vous estimez, même après avoir introduit une réclamation auprès de l'académie, que vos droits en matière de protection des données à caractère personnel ne sont pas respectés, vous avez la possibilité d'introduire une réclamation auprès de la Commission nationale de l'informatique et des libertés (CNIL) à l'adresse suivante : 3 Place de Fontenoy - TSA 80715 - 75334 Paris Cedex 07.

Collège Jean Rostand vo cur Allian

## **ORIENTATION DES ÉLÈVES de 3<sup>ème</sup> et DEMANDE D'AFFECTATION** Les services en ligne Orientation et Affectation

## **Vous avez 2 étapes impératives à faire :**

**1 ère Étape :** Saisie des choix définitifs d'orientation (même procédure que pour le 1 er semestre) à faire avant le conseil de classe du 2nd semestre.

Ouverture du Télé service Orientation : **du 22/04/2024 au 17/05/2024** Pour faciliter vos démarches, un diaporama explicatif est mis en ligne sur l'ENT.

#### **RAPPEL DE LA PROCÉDURE :**

 $\rightarrow$ 

Liberté<br>Égalité Fraternité

**RÉPUBLIQUE** 

**FRANCAISE** 

Se connecter au portail **Scolarité Services** avec le compte EduConnect transmis par l'établissement en début d'année : [https://teleservices.education.gouv.fr](https://teleservices.education.gouv.fr/)

#### **FORMULATION DES CHOIX DEFINITIFS :**

 **SUITE AU CONSEIL DE CLASSE de votre enfant, l'un ou l'autre représentant répond aux propositions du conseil de classe à compter du 27/05/2024.**

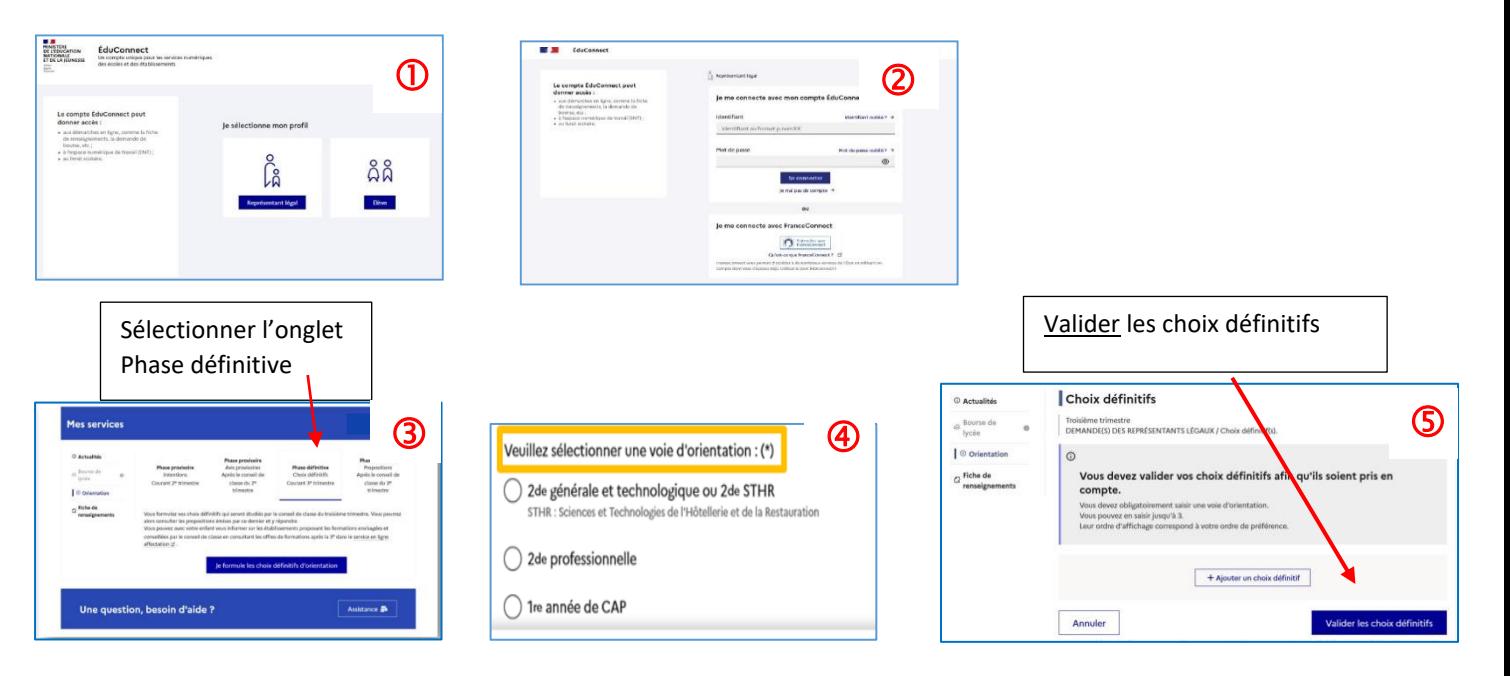

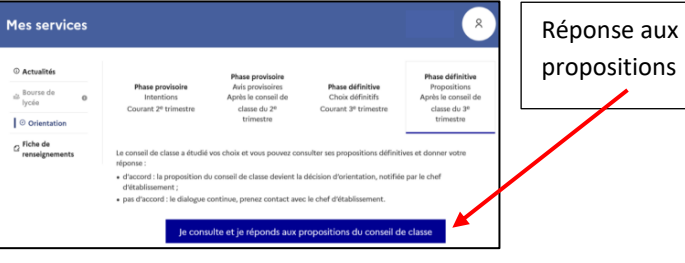

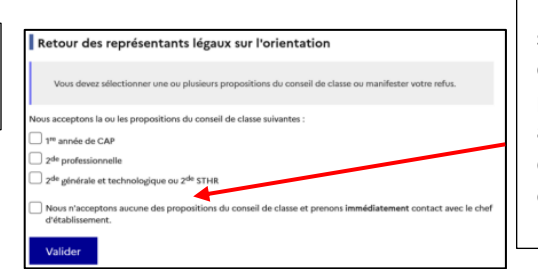

La réponse s'effectue en cochant les propositions acceptées ou le désaccord puis en validant.

# **2 ème Étape du 6 mai au 17 mai 2024 :**

## **Demande d'affectation (choix des établissements)**

*Vidéo accompagnement pour les familles* : *Lien vidéo* :<https://youtu.be/nbIH1GiHYYs>

 $\bigcup$  Je me connecte à Scolarité Services avec mes identifiants Educonnect

- Du 5 avril au 6 mai 2024 les familles peuvent consulter le catalogue des formations 2024
- Du 6 mai au 17 mai 2024 **ouverture de la saisie des vœux aux familles** (Fermeture du service par l'établissement le 17/05 pour vérifications)
	- 1. Préparation des vœux en complétant la fiche brouillon « vœux d'affectation » remis à votre enfant. (Le document devra être rapporté au collège le *jeudi 16 mai dernier délai* pour vérifications).
	- 2. Les familles saisissent leurs vœux de demande d'affectation sur le Service en Ligne Affectation en suivant la procédure.

 $\triangleright$  Du 5 avril au 6 mai : je peux consulter les formations ▶ Du 6 mai au 17 mai : je complète le document « vœux d'affectation » (remis par le collège) et je saisie mes vœux sur le Service en Ligne Affectation

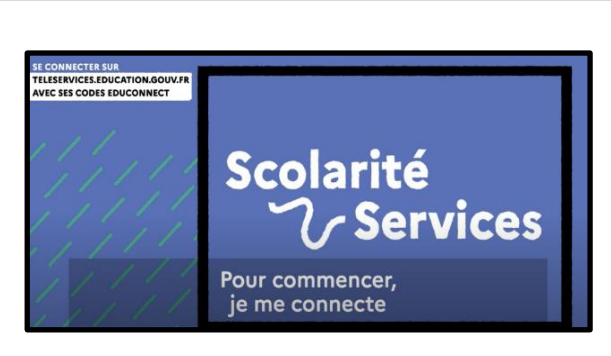

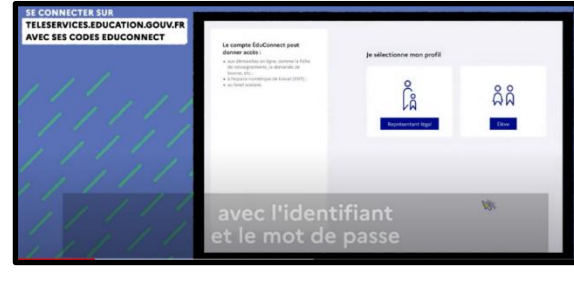

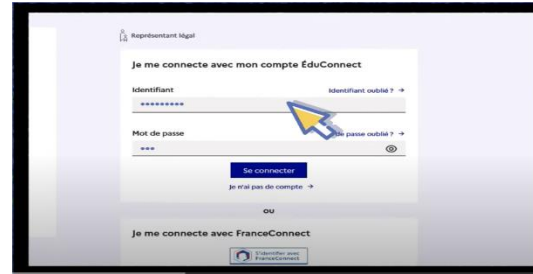

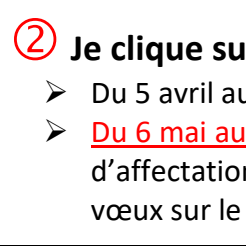

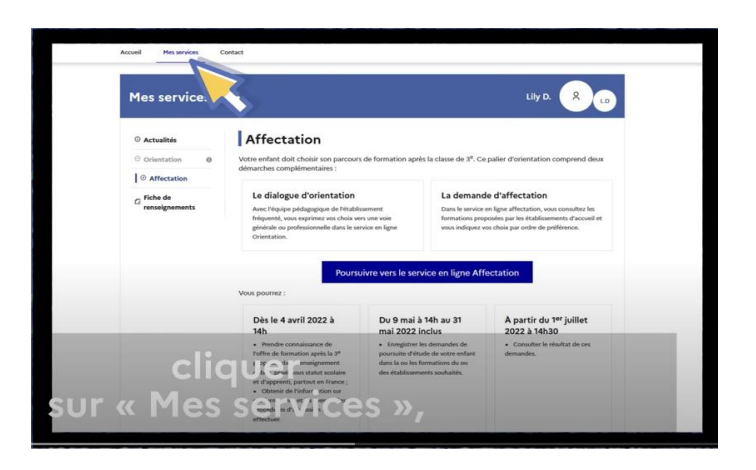

**A FAIRE IMPÉRATIVEMENT pour que votre enfant soit affecté dans un établissement l'année** 

**prochaine**

### **Je clique sur mes services puis AFFECTATION**

*Si vous ne possédez pas de matériel informatique, le collège met à disposition des familles un ordinateur pour la saisie des vœux de leurs enfants.*

*Si vous le souhaitez, le secrétariat du collège peut saisir les vœux des élèves.* 

La fiche brouillon vœux d'affectation complété doit être rapporté impérativement au Collège **le jeudi 16 mai 2024 dernier délai** pour vérification des saisies par le secrétariat.

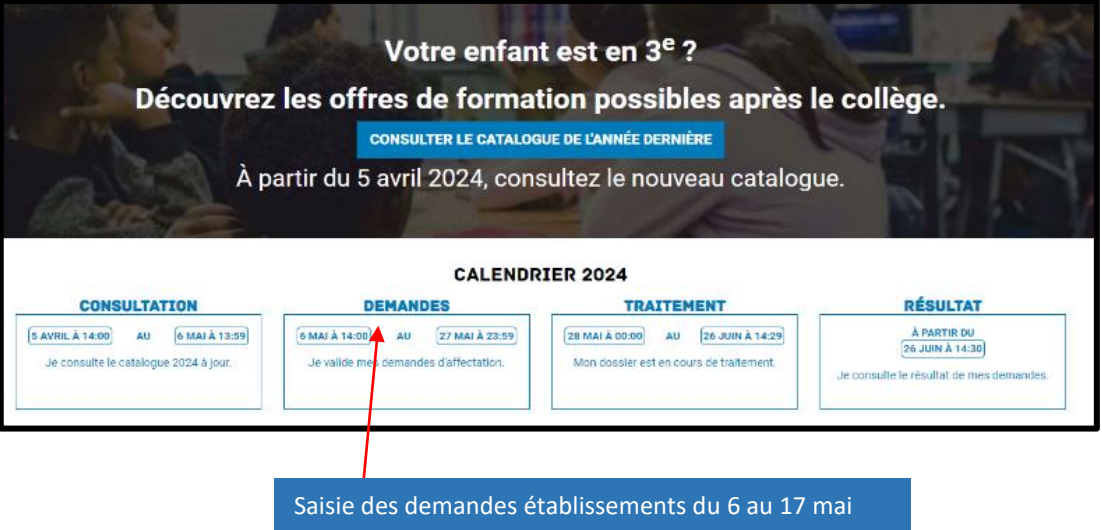